Aby móc filtrować po wykupionej ofercie musisz zalogować się do swojego panelu czytelnika.

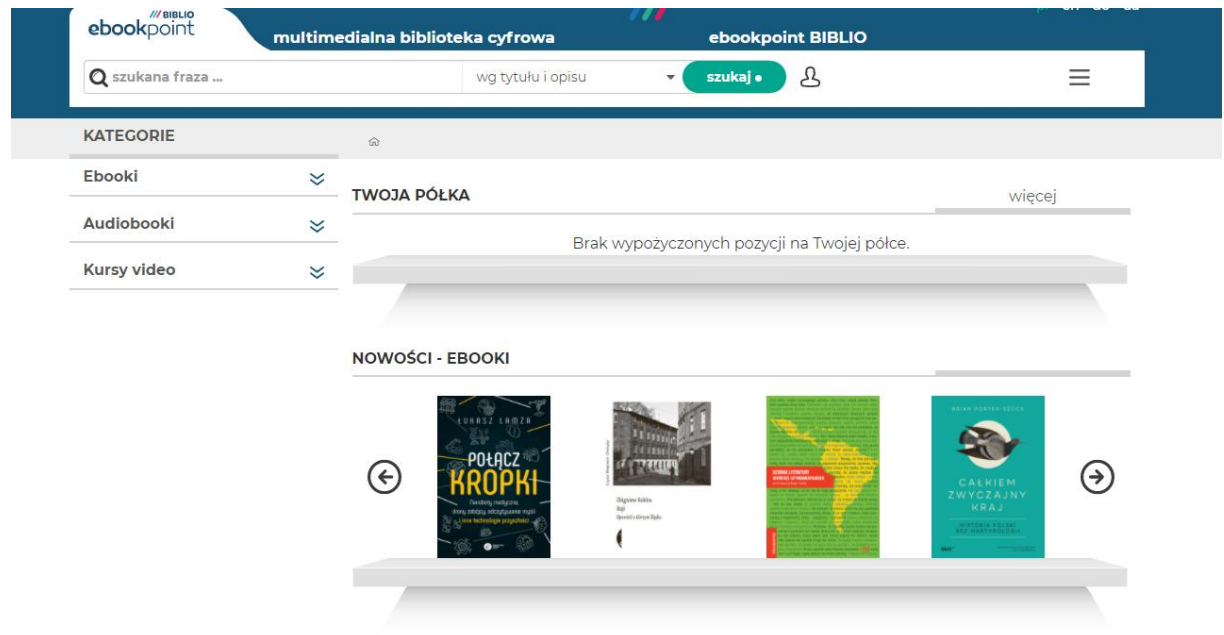

Następnie wybierz kategorię, która Cię interesuje.

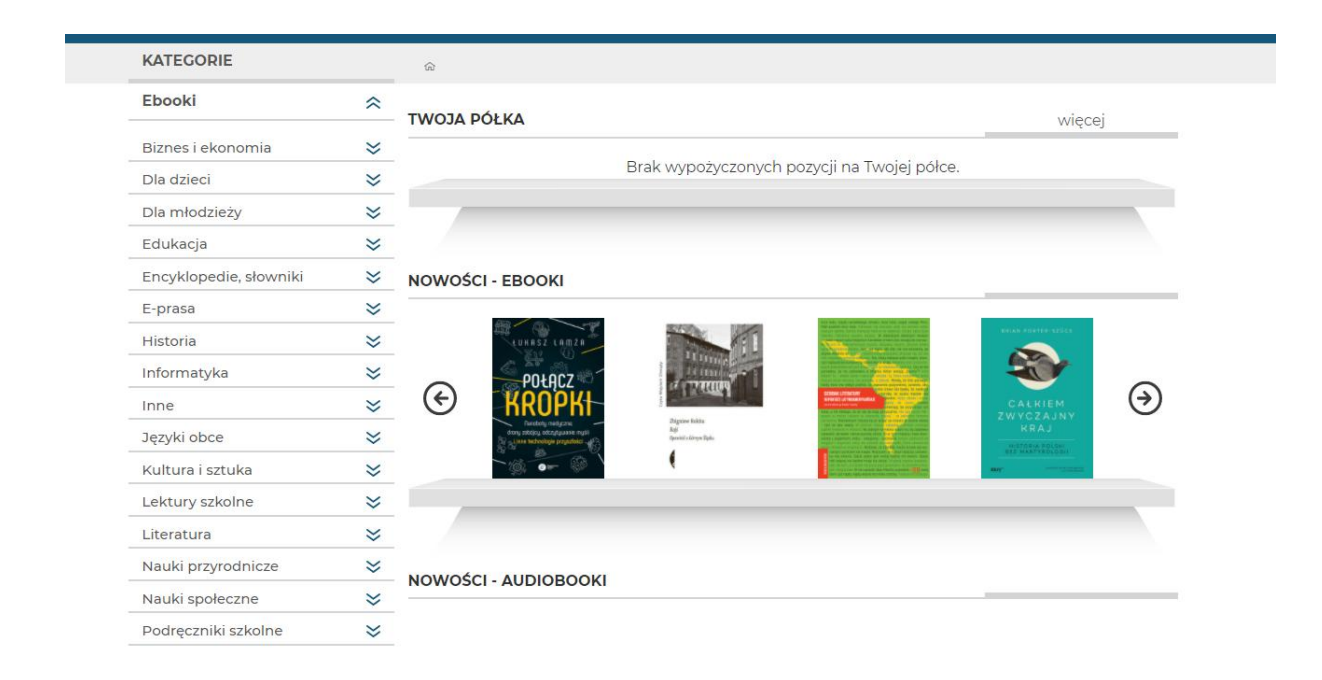

Kiedy wybierzesz kategorię i podkategorię pojawi się lista filtrów nad okładkami książek. Ostatni z nich to filtrowanie po całości oferty oraz po wykupionej ofercie.

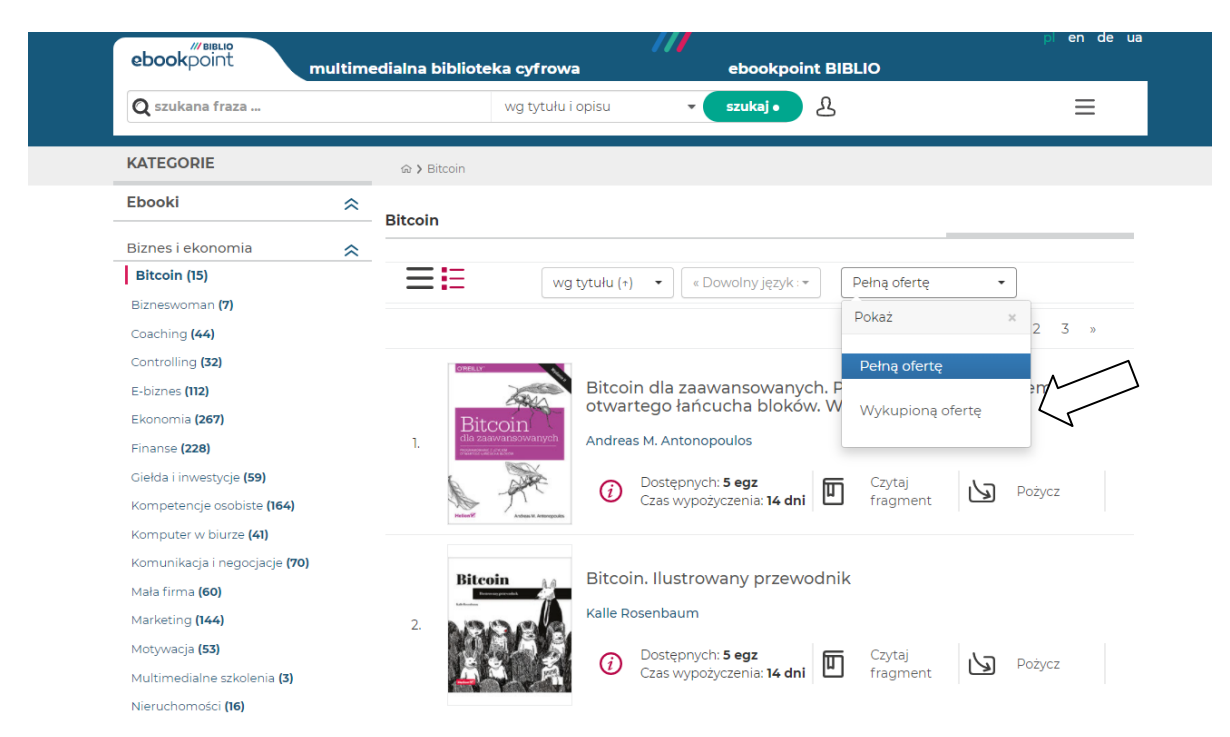

Aby widzieć wyłącznie wykupioną ofertę, zaznacz ten filtr.

Teraz będziesz widzieć wyłącznie tytuły, które zostały wykupione przez Twoją instytucję.

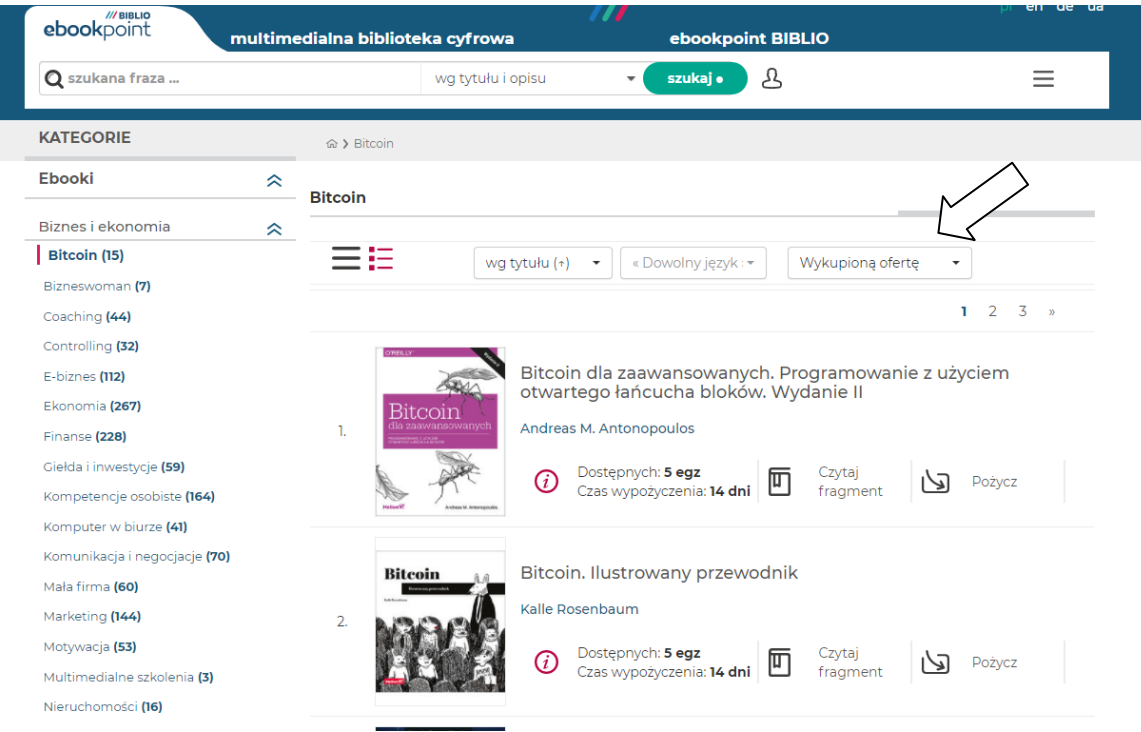